Министерство образования и молодежной политики Свердловской области ГАПОУ СО «Красноуфимский аграрный колледж»

## **МЕТОДИЧЕСКАЯ РАЗРАБОТКА**

Номинация: Методические рекомендации для педагогических работников по созданию цифровых образовательных ресурсов

### **Использование сайта преподавателя в дистанционном обучении**

Автор Ольга Владимировна Шарова, преподаватель 1 кв.категории, ГАПОУ СО КАК, Свердловcкая обл., г. Красноуфимск, ул. Пролетарская, 62 [sharova.o.v@yandex.ru](mailto:sharova.o.v@yandex.ru)

г. Красноуфимск ,2020

## **АННОТАЦИЯ**

Автором представлен цифровой образовательный ресурс (далее сайт преподавателя), принадлежащий преподавателю специальных дисциплин.

Назначение конкурсной работы – организация и активизация деятельности педагогических работников ПОО по внедрению и использованию цифровой образовательной среды, а так же проведение занятий в дистанционном режиме.

Целевая группа пользователей цифровым образовательным ресурсом сайтом преподавателя - руководство и преподаватели колледжа, студенты очной и заочной форм обучения, родители студентов.

Возможно использование сайта преподавателя для объяснения материала, закрепление материала, самостоятельная работа, поиск необходимой информации, контроль знаний.

Цель создания методических рекомендаций - показать эффективность использования цифровых образовательных ресурсов, поддержка преподавателей в организации процесса обучения, сопровождения обучения студентов, обеспечение способности и готовности студентов осуществлять направленный поиск, обработку и использование информации в удобном унифицированном контексте дистанционного обучения.

Задачи:

1. обучение и поддержка преподавателей в организации сайта преподавателя и его использования в дистанционном обучении;

2. обеспечение унификации процесса дистанционного обучения, и установление единых требований по оформлению учебных материалов и контроля знаний студента;

3. формирование умения преподавателей работать в новых условиях, связанных с необходимостью дистанционного обучения, *в условиях отсутствия единой цифровой платформы в колледже.*

2

# **СОДЕРЖАНИЕ**

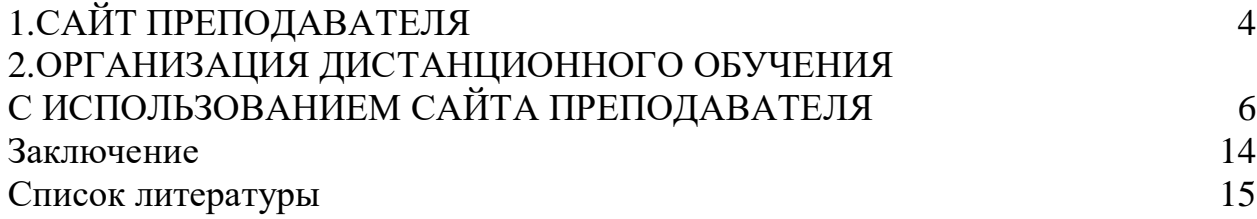

# **1. САЙТ ПРЕПОДАВАТЕЛЯ**

Информационно-коммуникационные технологии прочно вошли в современную образовательную деятельность и активно используются для передачи различного рода информации между преподавателем и студентом.

Профессиональный стандарт требует от преподавателя СПО не только необходимых знаний «…современных образовательных технологий профессионального образования (обучения предмету), включая технологий электронного и дистанционного обучения…», но и необходимых умений «…применять современные технические средства обучения и образовательные технологии, в том числе технологии электронного обучения…Кроме этого, современные студенты показывают достаточно высокий уровень компьютерной грамотности в освоении информационных, программных, компьютерных, сетевых, мультимедийных и других информационно-коммуникационных технологий.

*Где и как создать персональный сайт преподавателя?*

В методической разработке предлагается создать сайт с использованием платформы «Персональные сайты для педагогов по всей России ЕСИМП.РФ», владелец ООО «Априкод», 620078 Свердловская область г. Екатеринбург ул. Студенческая д. 51 оф. 535. Активная ссылка для начинающих преподавателей [https://есимп.рф/.](https://есимп.рф/)

Данная платформа позволяет создать портфолио преподавателя и организовать процесс дистанционного обучения. Достоинств платформы много, но существует и недостаток – это платность использования ресурса платформы.

Сайт невозможно взломать, ежедневно копируется вся информация, сайт не содержит сторонней рекламы, располагается на территории РФ и работает в соответствии с законодательством о персональных данных.

*Сайт может быть создан и на любой другой платформе, по желанию преподавателя.*

Использование одного прототипа сайта преподавателей образовательной организации позволяет унифицировать требования к предоставлению информации пользователям, порядку оформления учебных материалов, срокам и способам проведения контроля.

На рис.1 показана титульная страница сайта преподавателя Шаровой О.В.

#### Шарова Ольга Владимировна

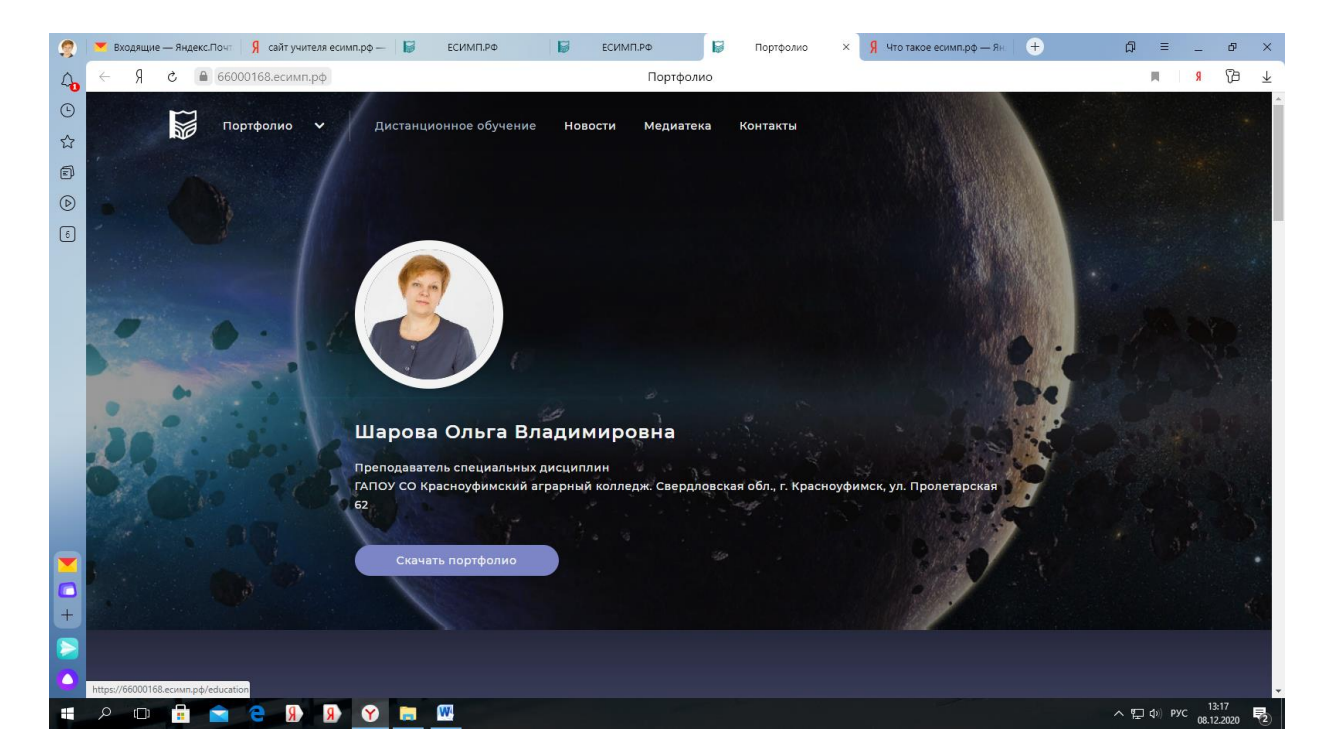

Рис.1 Титульная страница сайта преподавателя ЕСИМП.РФ

Сайт преподавателя имеет адрес. Например:<https://66000168.есимп.рф/>

Сайт преподавателя необходимо связать с официальным сайтом колледжа, закрепить адрес ссылки любым используемым способом: через отметку в расписании учебной частью, в разделе преподавательский состав, учебные программы, через классных руководителей, кураторов и так далее.

*И, пожалуй, этот момент будет самым сложным для налаживания коммуникации студент-преподаватель.*

### **2. ОРГАНИЗАЦИЯ ДИСТАНЦИОННОГО ОБУЧЕНИЯ С ИСПОЛЬЗОВАНИЕМ САЙТА ПРЕПОДАВАТЕЛЯ**

1.Для организации дистанционного обучения на сайте преподавателя необходимо предусмотреть раздел «Дистанционное обучение» в доступном визуальном меню. На рис.2 показана такая вкладка.

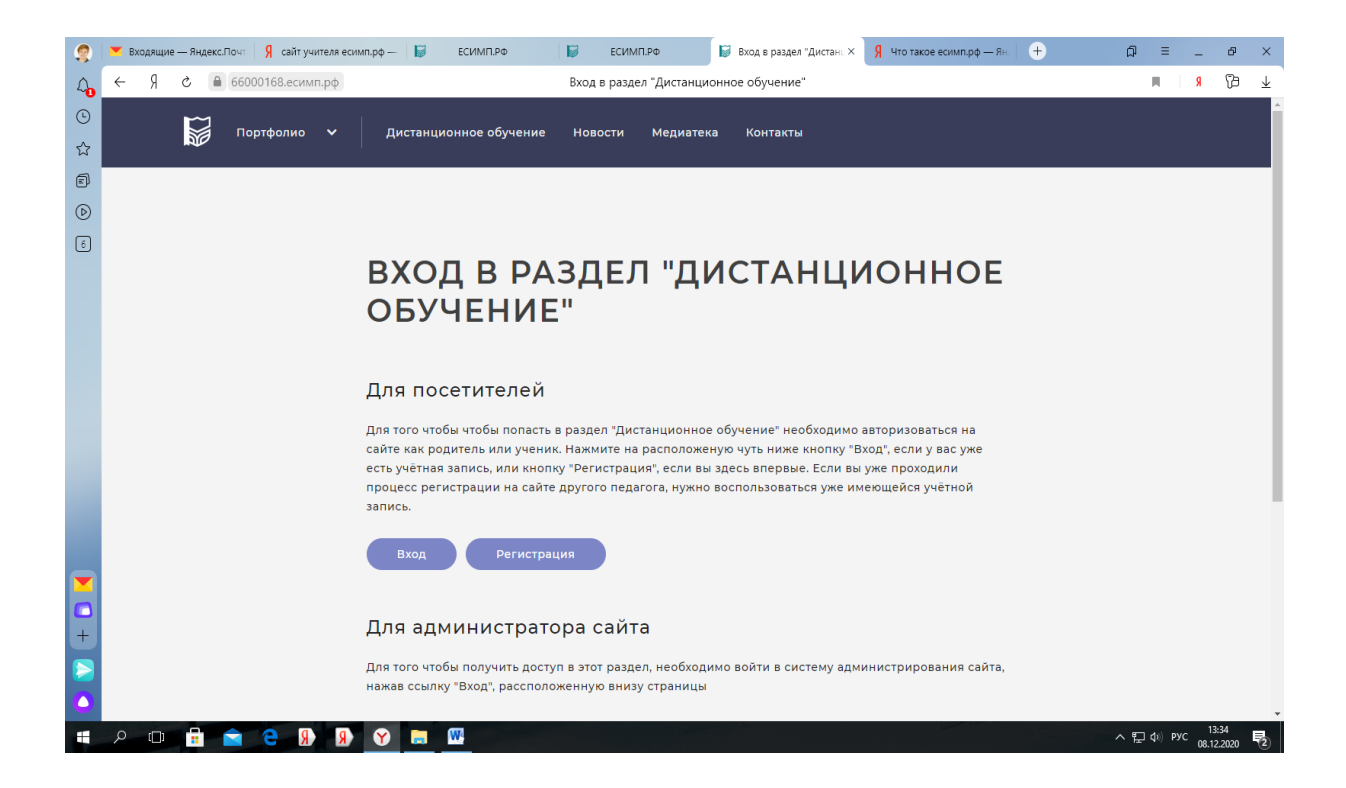

Рис.2 Раздел Дистанционное обучение сайта преподавателя.

2. Для предоставления прав доступа, пользователям необходимо зарегистрироваться в роли студента или родителя, сохранить Логин и Пароль для последующей работы на сайте преподавателя. Запрос на доступ к сайту поступает на электронную почту преподавателя, указанную на сайте, автоматически.

Таким образом, владелец сайта ограничивает доступ к учебным материалам «не своим» студентам, и случайным посещениям (рис.3, рис.4)

Преподаватель- владелец сайта разрешает доступ только к разделу Дистанционное обучение, и студент получает возможность *пользоваться учебными материалами 24 часа в сутки.*

#### Шарова Ольга Владимировна

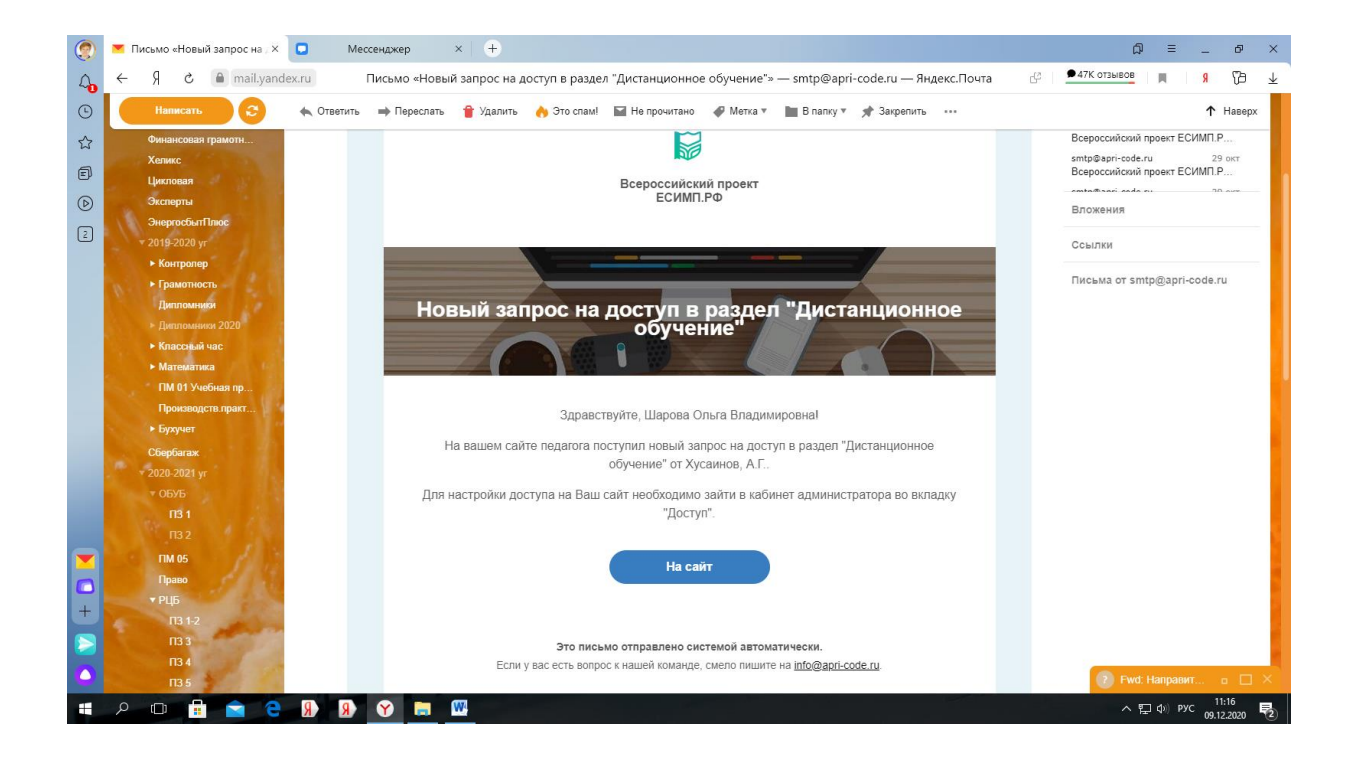

Рис.3 Запрос доступа на сайт преподавателя

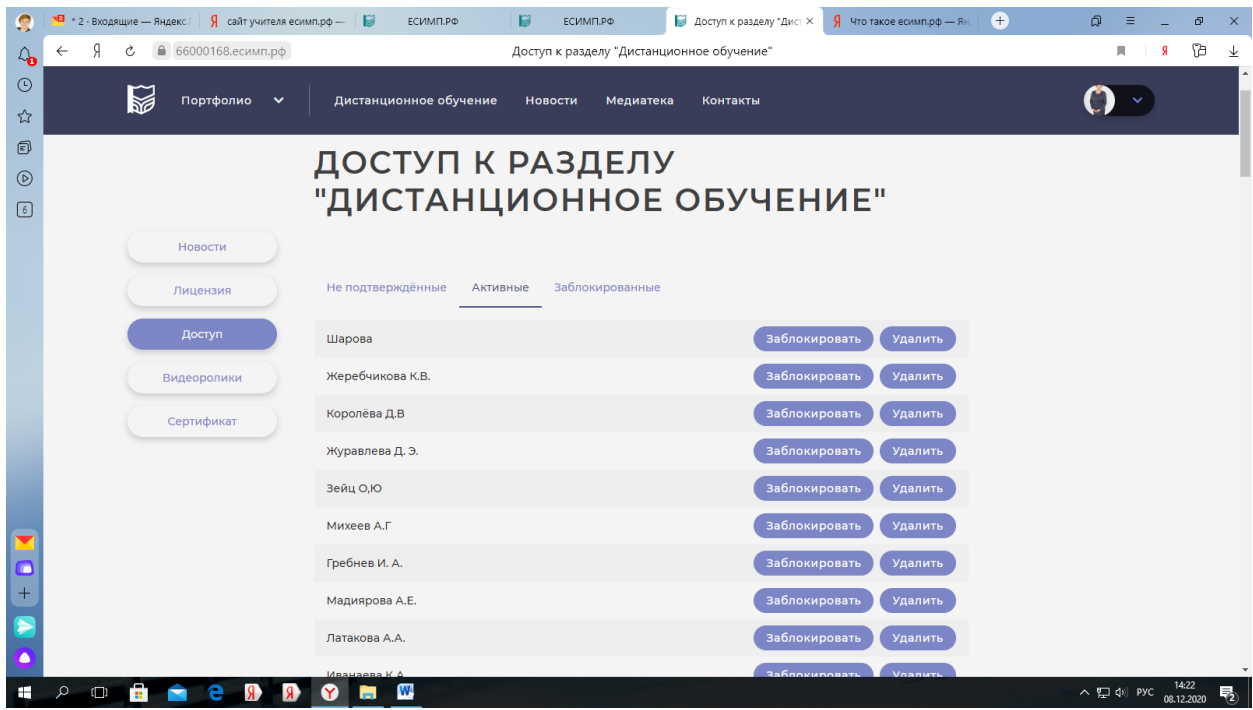

Рис.4 Доступ к разделу Дистанционное обучение сайта преподавателя

После окончания обучения владелец сайта имеет возможность заблокировать или удалить пользователей.

3. Размещение материалов по учебным дисциплинам, профессиональным модулям, экзаменам, методических рекомендаций и другой информации возможно *только владельцем персонального сайта.*

В разделе Дистанционное обучение необходимо создать *рубрики*, соответствующие преподаваемым дисциплинам, междисциплинарным курсам, с указанием групп студентов для удобства маршрутизации по разделу (рис.5, рис.6). Количество рубрик не ограничено. А так же существует возможность визуализации оформления заголовков, текстов, размещение фото и видео материалов.

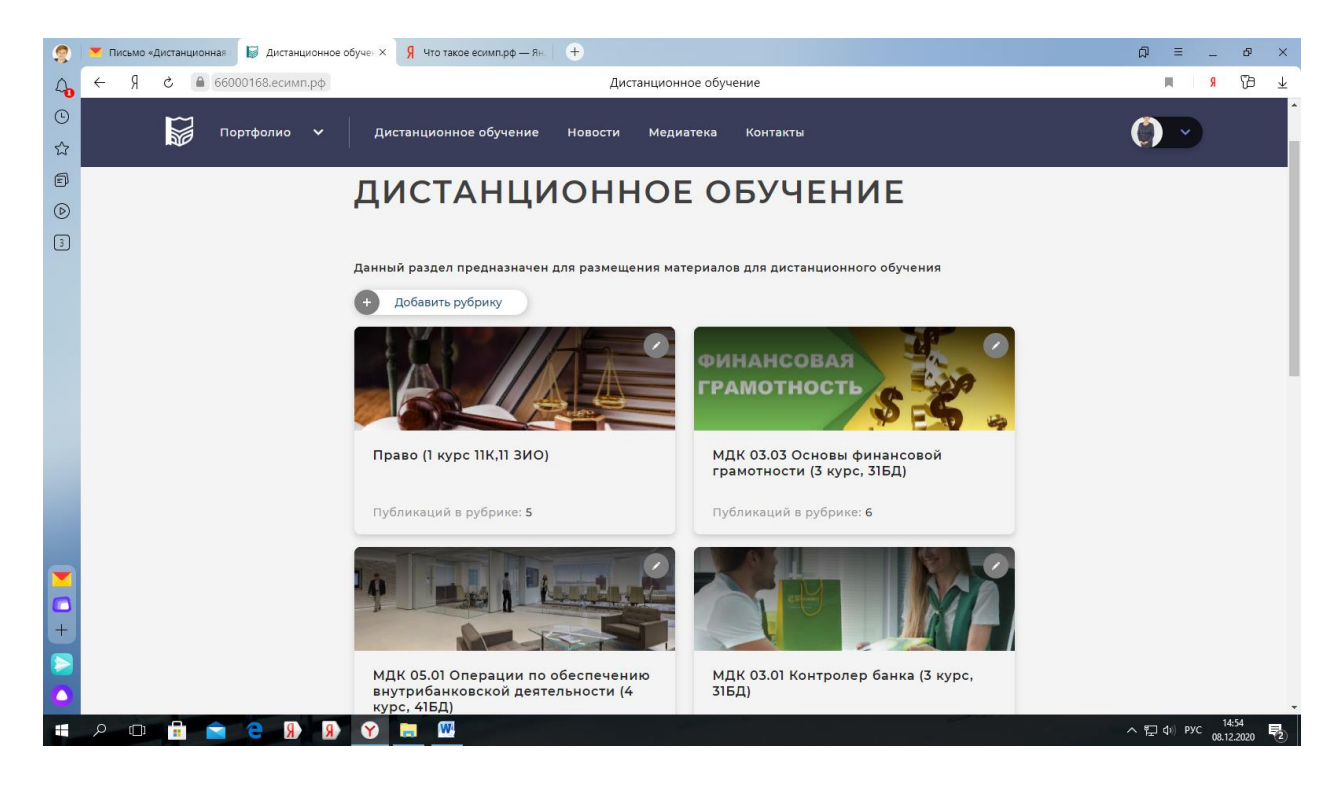

Рис. 5 Рубрики раздела Дистанционное обучение

Внутри каждой рубрики существует возможность разместить *подрубрики*, в соответствии с темами, главами, разделами Рабочих программ, количество внутренних разделов не ограничено и преподаватель самостоятельно структурирует учебный материал.

#### Шарова Ольга Владимировна

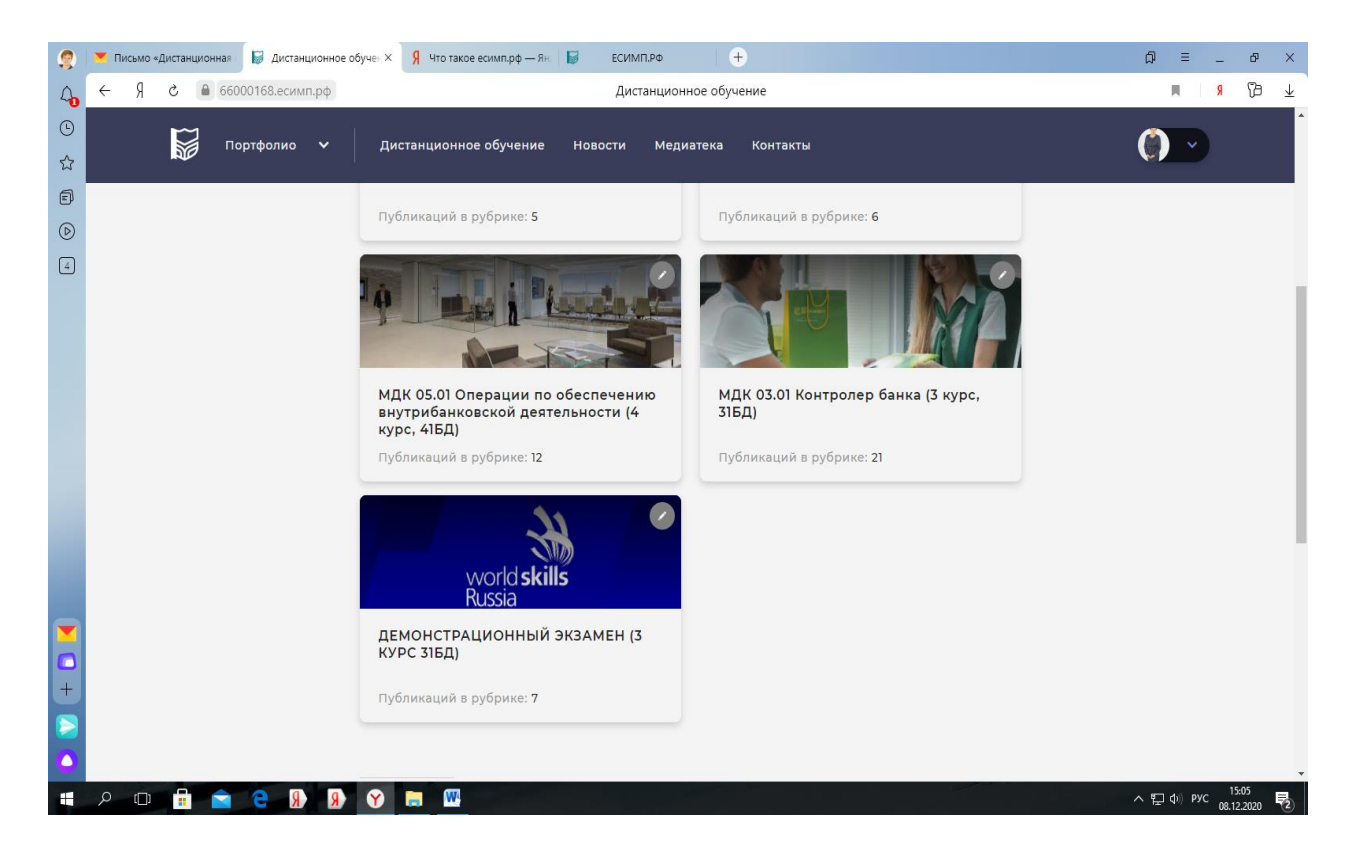

Рис. 6 Рубрики раздела Дистанционное обучение

При открытии рубрики добавляется необходимое пояснение по общим параметрам учебных материалов. Разъяснения должны быть понятными и не вызывать дополнительных вопросов у пользователей. Например, названия материалов, критерии оценки и так далее (рис.7). Каждый преподаватель может самостоятельно творчески подойти к изложению общей информации рубрики.

*Пример текста пояснения рубрики:* 

*В рубрике размещены материалы для изучения и промежуточного тестирования, ссылки на Гугл- формы, таблицы итогов тестирования.* 

*Схема перевода тестовых баллов в пяти-бальную систему. 18-20 баллов - отлично 15-17 баллов - хорошо 12-14 баллов - удовлетворительно менее 12 баллов - два.*

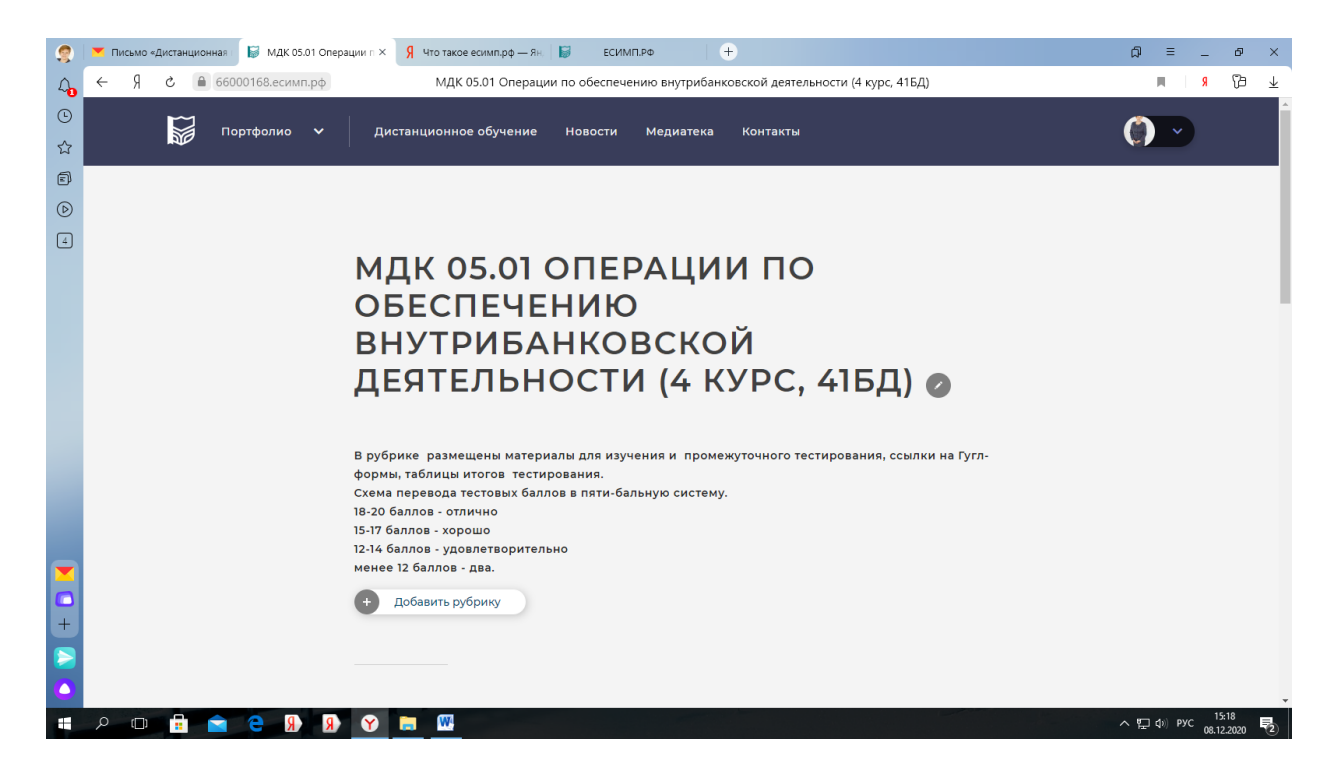

Рис. 7 Пример пояснения рубрики, критерии оценки

Студент, соответствующей группы кликая на название Рубрики, видит размещенные учебные материалы. Для удобства работы преподавателю рекомендовано называть материалы в соответствии с Рабочими программами (рис. 8).

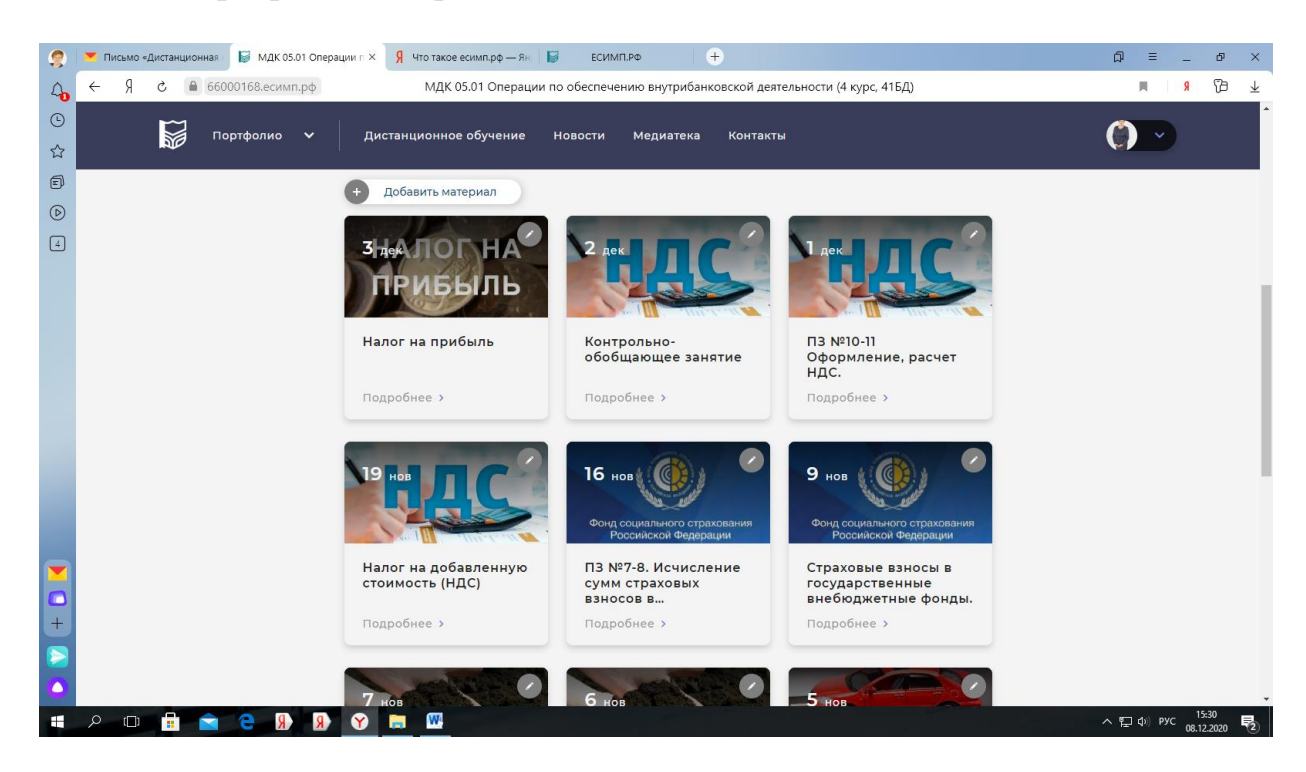

Рис.8 Пример учебные материалы по МДК05.01Операции по обеспечению внутрибанковской деятельности

На «иконке» размещенного материала устанавливается дата для изучения по расписанию колледжа, даются дополнительные инструкции выполнения практических заданий, решение тестов, прочтения лекционных материалов (рис.9). При этом, существует возможность корректировать даты, пояснения для последующих учебных периодов и других групп.

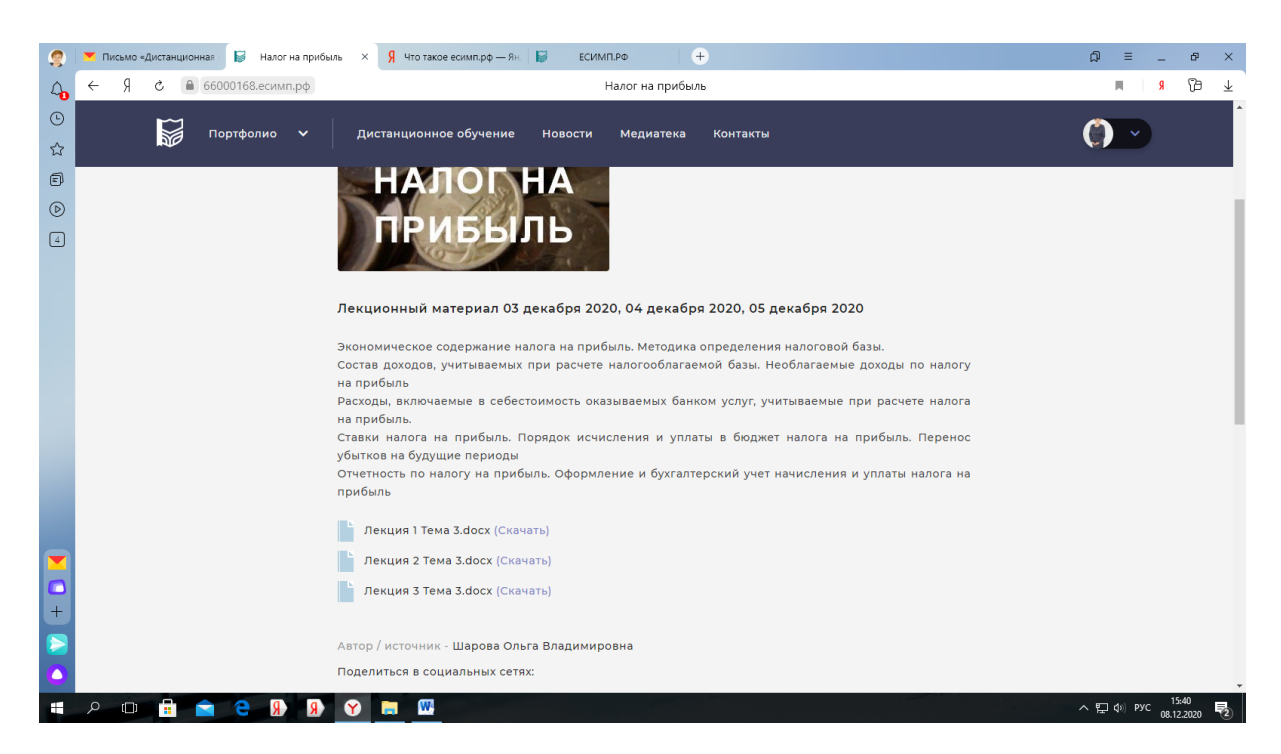

Рис.9 Пример оформления лекционного материала

На рисунке 9 видно, что преподаватель поясняет содержание учебного материала и прикрепляет файлы, которые пользователь студент может скачать.

*Пример пояснения:*

*Лекционный материал 03 декабря 2020, 04 декабря 2020, 05 декабря 2020*

*Экономическое содержание налога на прибыль. Методика определения налоговой базы.*

*Состав доходов, учитываемых при расчете налогооблагаемой базы. Необлагаемые доходы по налогу на прибыль*

*Расходы, включаемые в себестоимость оказываемых банком услуг, учитываемые при расчете налога на прибыль.*

*Ставки налога на прибыль. Порядок исчисления и уплаты в бюджет налога на прибыль. Перенос убытков на будущие периоды*

*Отчетность по налогу на прибыль. Оформление и бухгалтерский учет начисления и уплаты налога на прибыль*

Для проведения контрольных занятий, практических занятий необходимо связать сайт преподавателя с Гугл формами, путем размещения

ссылки на странице учебного материала, рисунок 10. Воспользовавшись ссылкой в материале, студент сразу попадает на нужную Гугл форму, это позволяет студенту точно следовать плану занятия и своевременно выполнить задание.

Создание Гугл форм с тематическими тестами, практическими заданиями позволяет упростить контроль исполнения, отследить сроки выполнения, и оценить работу студента. Это значительно сокращает время преподавателя на оценку результатов обучения. Все таблицы, возможно разместить в Разделе Дистанционное обучение сайта.

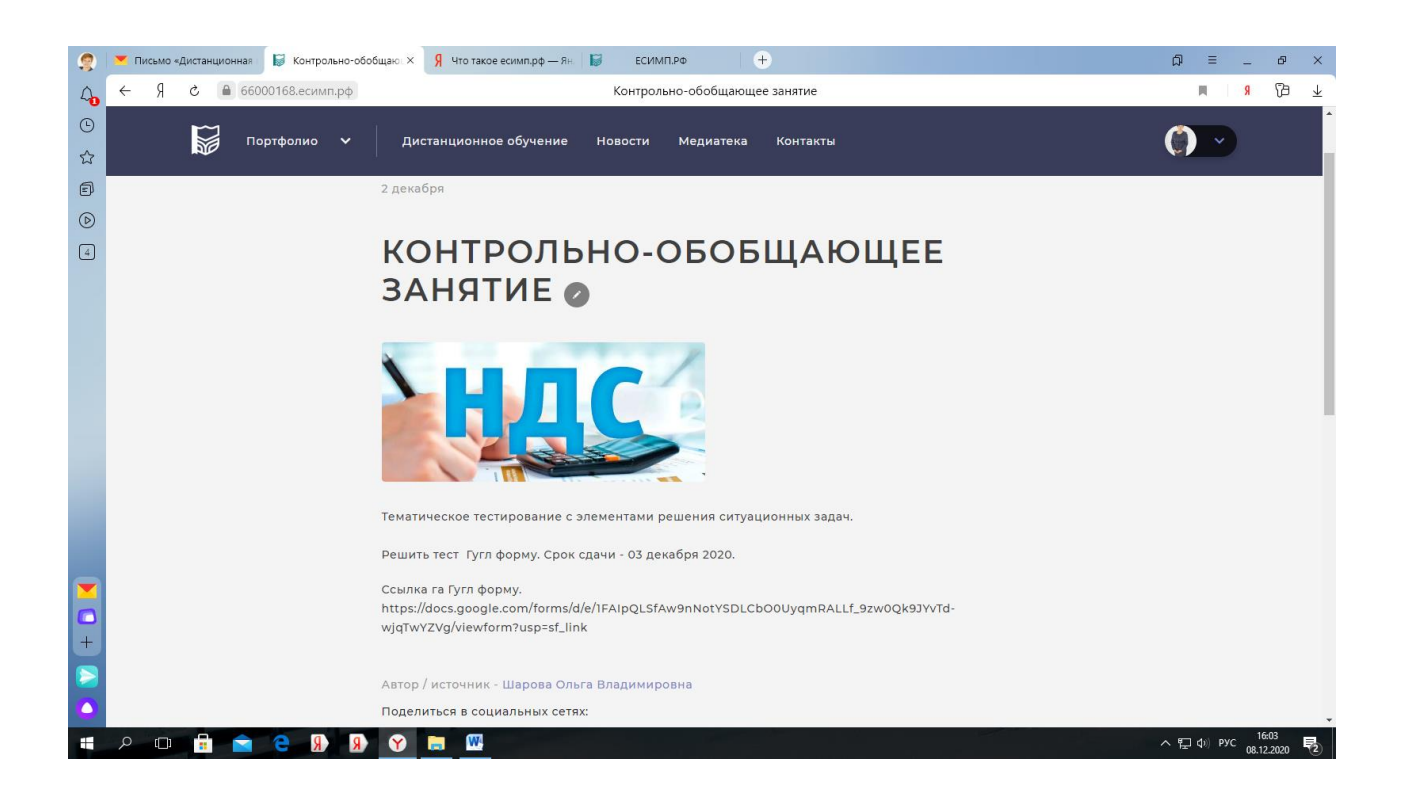

Рис.10 Пример оформления контрольно-обобщающего занятия

Отдельно рекомендовано закрепить полезные ссылки и объявления для сокращения времени организационных коммуникаций, объявления об олимпиадах, проектах, конкурсах, практиках, времени подключения в ZOOM, и любую полезную информацию (рис.11, рис. 12).

Кликая на объявление любой пользователь получает доступ ко всем размещенным материалам.

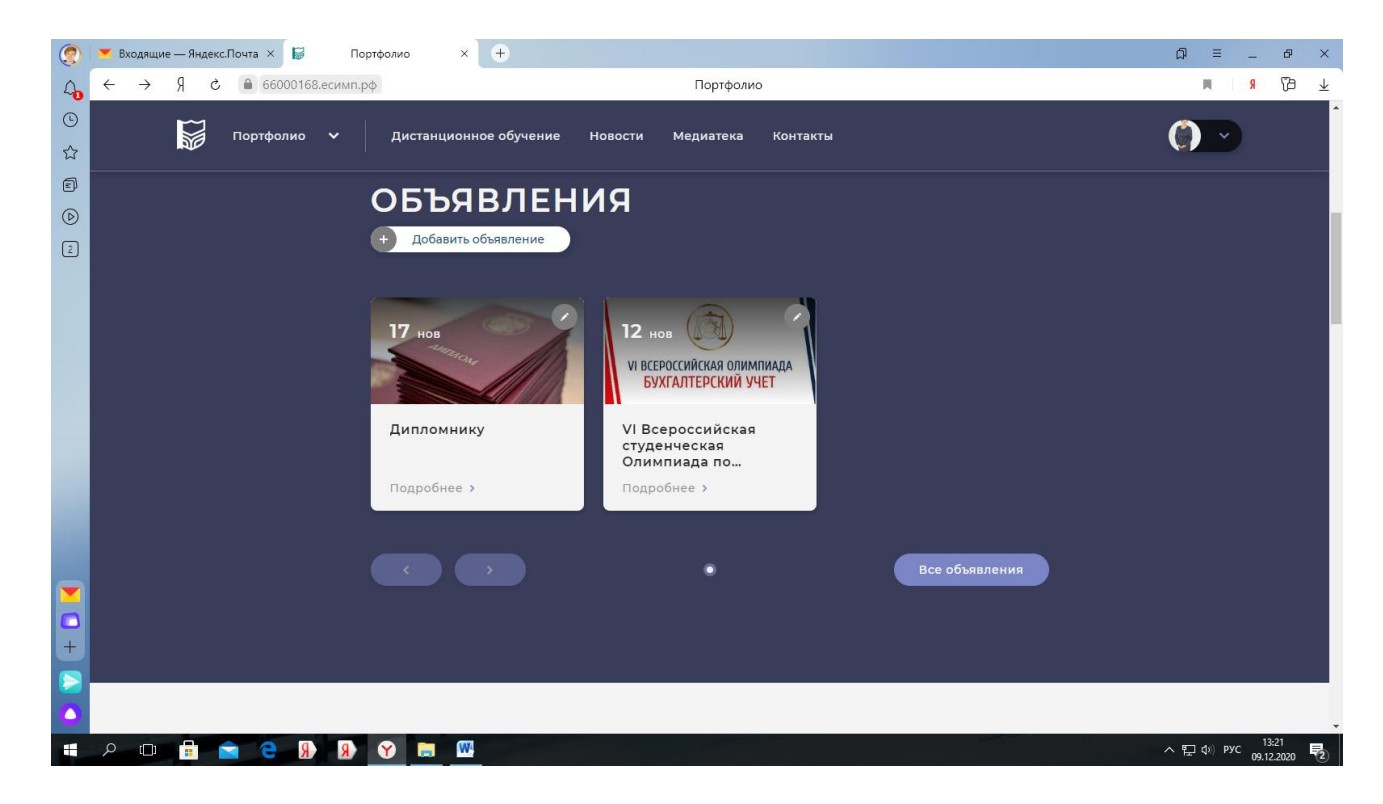

Рис.11 Пример объявлений на сайте преподавателя.

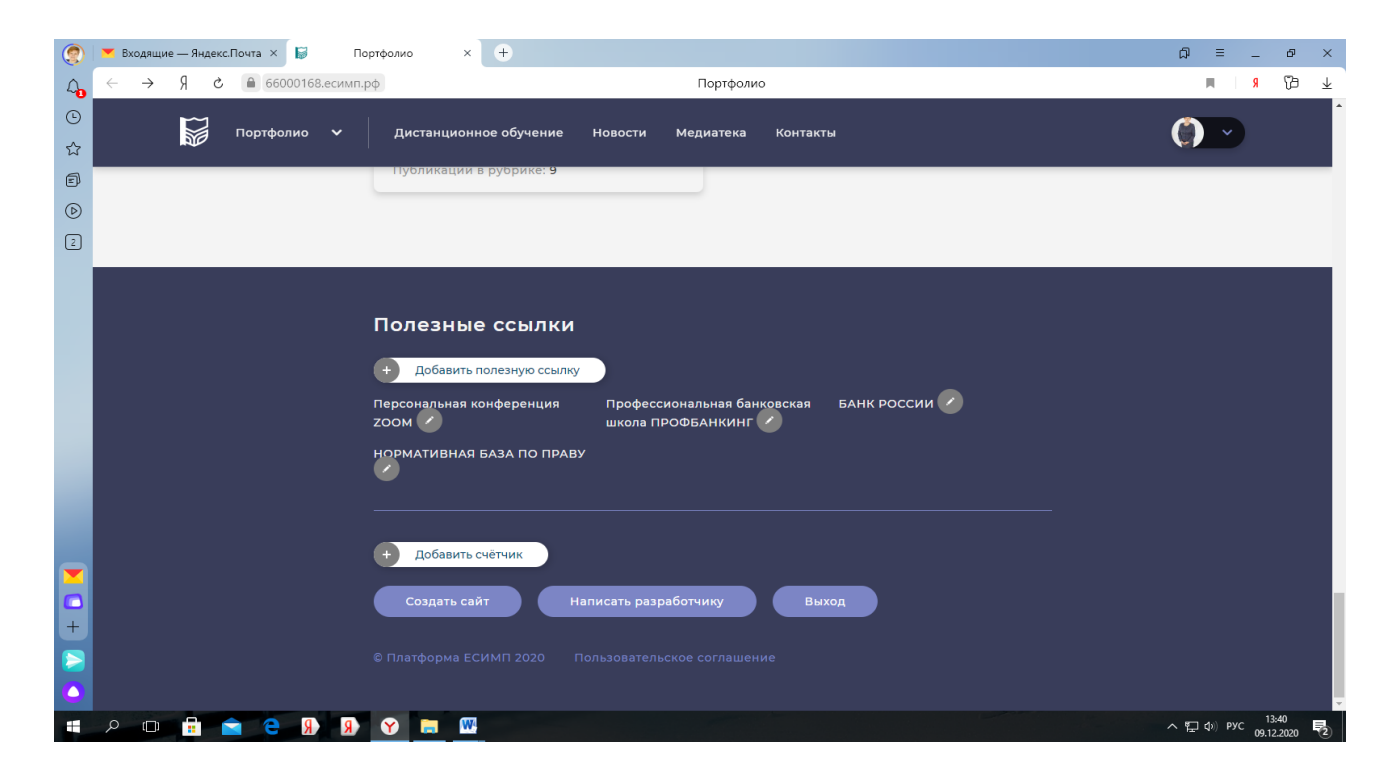

Рис.12 Пример полезных ссылок на сайте преподавателя.

#### **ЗАКЛЮЧЕНИЕ**

До 2020 года уровень компьютерной грамотности, доступности сетей Интернет, техническое вооружение (наличие ноутбука, персонального компьютера, наличие видео и звуковых источников) носил только рекомендательный характер и практически не затрагивал учебный процесс колледжей.

Но с марта прошлого года все без исключения столкнулись с трудностями организации, и вынуждены организовывать процесс дистанционного обучения.

Фактор отсутствия единых подходов, сложность передачи материала именно в СПО должен быть учтен в практике организации обучения в дистанционном режиме для обеспечения условий доступа всех учащихся к образованию. Ведь среднее профессиональное образование – это практическое обучение профессиям и специальностям, и уровень подготовки специалистов очень важен для экономики страны.

Автор предлагает простой опыт организации дистанционного обучения, который позволяет быстро его применить - через сайт преподавателя.

Преимущество в том, что практически любого преподавателя можно быстро обучить, организовать интерфейс сайта просто и удобно для использования пользователей, что снижает уровень стресса.

Такой подход сокращает время для поиска и размещения учебного материала, а совместное использование технологии Гугл форм и видеоуроков ZOOM повышает эффективность и простоту контроля текущих результатов обучения, особенно в период отсутствия «ясности» в современных условиях 2020-2021 учебного года.

### **Список литературы**

- 1. Приказ Министерства труда и социальной защиты РФ от 8 сентября 2015 г. N 608н "Об утверждении профессионального стандарта "Педагог профессионального обучения, профессионального образования и дополнительного профессионального образования".
- 2. Лукьянова, С. А. Персональный сайт как средство взаимодействия преподавателя и студента / С. А. Лукьянова. — Текст : непосредственный // Образование и воспитание. — 2017. **—** № 2 (12). — С. 73-75. — URL: https://moluch.ru/th/4/archive/56/2025/ (дата обращения: 08.12.2020).
- 3. Консультант плюс. Интернет ресурс. Ссылка: http://www.consultant.ru/
- 4. ЕСИМП.РФ Интренет ресурс. Ссылка: <https://есимп.рф/>
- 5. Персональный сайт преподавателя Шаровой О.В. Интернет ресурс. Ссылка: <https://66000168.есимп.рф/>